# A plot package for  $\mathbb{F} \to 2\varepsilon^*$

Jose-Emilio Vila-Forcen jemilio@ieee.org

2005/12/20

# Change History

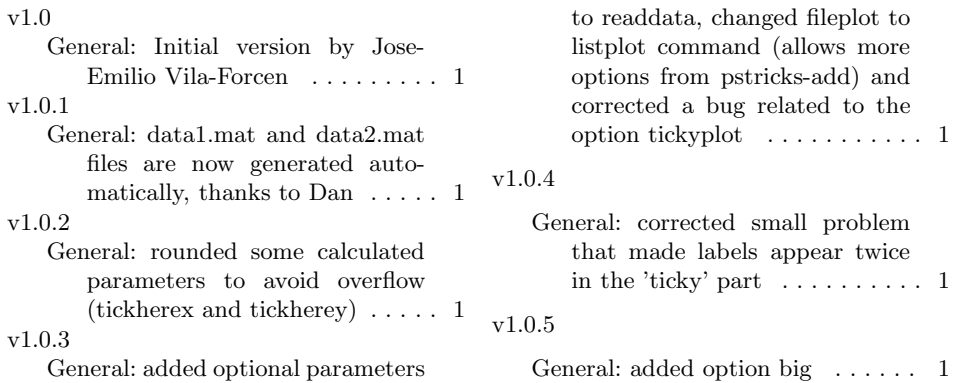

# 1 Introduction

The functions described in the present document have been created to help in the drawing of plots from Matlab to L<sup>AT</sup>EX. The overall objective is to create a easy and fast framework to create plots with the same style, proper fonts, and just enough parameters.

## 2 Known problems

• Sometimes a combination of numbers in the dimensions of the plot might cause an error in latex. That is because the combination of numbers has caused some kind of overflow. The source of the problem might be in the makeplot package or in the pstricks family (supposed to be solved in v2.64

 $*$ This file has version number v1.0.5, last revised 2005/12/20.

of pstricks-add). Send an email to the package author with all the data and hopefully you will receive an answer with an update of the package: the workaround solution is to use a different number, a close one to the original numbe might work.

### 3 Description

The package Startplot is composed of several functions. Due to the author's limited knowledge of T<sub>E</sub>X, it is done following L<sup>AT</sup>EX macros and the robustness of the package is not fully demonstrated.

All positions, total size of the figure and so on are calculated automatically using package FP.

#### 3.1 Definition of an especific style

\MPbg Some functions are provided to change the style of the plots: Execute \MPbg it in order to use black lines with different styles already predefined. It is by default \MPcolor Execute \MPcolor it in order to use solid color lines already predefined. It can

be selected using the color package option or executing the command.

colorLine[ABCDEFG] If you want to change the colors of the lines, you may change one by one redefining the colors. For example:

#### \definecolor{colorLineA}{rgb}{1,1,1}

\styleofLine[ABCDEFG] It is possible to modify the seven predefined styles one by one: simply recreate a new definition for the desired one(s).

Font commands The commands \fontaxeX, \fontaxeY, \fonttitleX, \fonttitleY and \fontlegend contains the definitions of the fonts used in different parts of the legend: axes, labels (or titles) and legend. You may change them as, for example:

#### \def\fontaxeY{\small}

\defaultOptionsMakeplot The \defaultOptionsMakeplot command is executed at the beginning of the definition of the plot. redefine it to your desired code if you need to execute something more for each picture.

### 3.2 Create the plot

The plot is composed of several orders consecutive. Besides the order described here, a lot of them exist in the file which obtain the same result, but using more input parameters. The ones that I describe here are enough for the most of the cases.

makeplot The makeplot environment is the starting point to create the plot. The command line is as follows:

\begin{makeplot}[ $\{keys\}$ ]{ $\{label in Y\}$ }{ $\{label in X\}$ } ..... \end{makeplot}

The optional arguments are the keys from PsTricks, including the ones for \psaxes function. Also, some new keys are added:

Dx Distance between labels in X

Dy Distance between labels in Y

width Width of the plot in mm

heightFactor Factor of height length respect to the width

startX Minimum value in the axis X

startY Minimum value in the axis Y

endX Maximum value in the axis X

endY Maximum value in the axis Y

factorBoundaryX Separation to the border

factorBoundaryY Separation to the border

captionX Separation to the caption in X, over 100

 $\mathbf{caption}\$ 

changeEndXpos If it is needed to change the end of the axis X, because of external legend (yes or no)

changeEndXsize How many mm more than the estandard

tickyplot Special ticks (all, x, y, none)

- drawmargins Draw margins in this figure (there exist an option in the package to do it globally)
- $\text{orgX}$  and  $\text{orgY}$  Not working properly, intended to change the origin of the graphic

For example, a typical configuration for semilog case it is to use the options:

ylogBase=10, logLines=y, subticks=10, xsubticks=1

\makeplot The \makeplot macro works as the environment, but once the plot is finished it is needed to write \end{pspicture}

#### 3.3 Plotting the data from files

\plotFile The \plotFile\oarg{keys}\marg{file} macro takes the data from a file and plot it using the existing properties for lines in PsTricks taking into account the optional keys given to the command.

\plotFile[ABCDEFG] These macros have the same configuration as \plotFile, but each one uses the line style predefined.

# 3.4 The legend

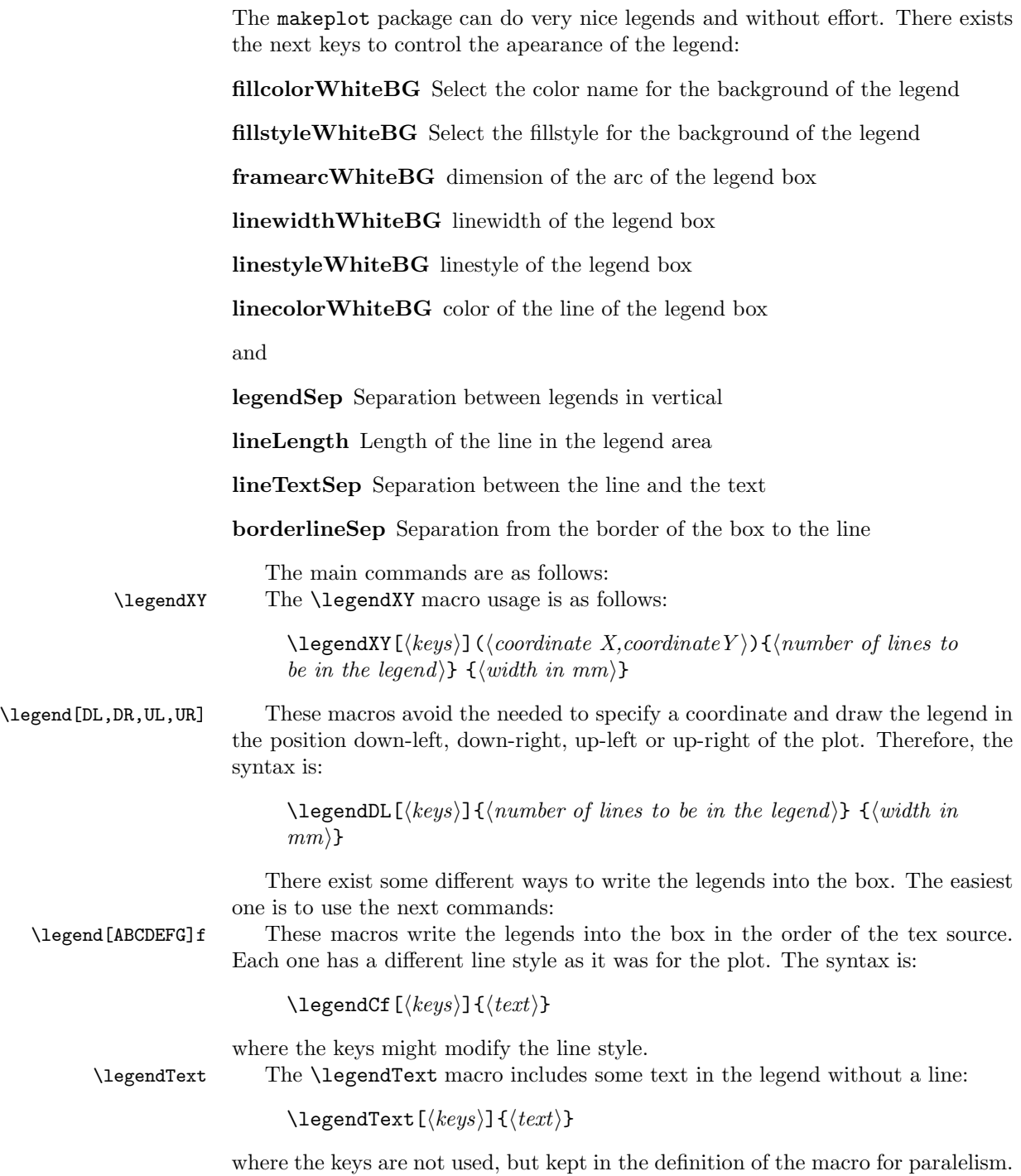

### 4 Record proper Matlab data

Matlab is one of the most famous data processing software in the research community. Because of its simplicity, the generation of the needed files can be done easily after their generation.

Each plot should be saved in a separate file in ASCII format. Thus, follow the next process for each one of the lines to plot:

- 1. Create a matrix Nx2, where N denotes the dimensionality of the data. Put in the first column the data of the X-axis, and in the second one the values in the Y-axis corresponding to the previous X one, let's call this matrix values;
- 2. Save values in a file as follows: save file.mat values -ascii.

### Remarks

- Editing in a text editor should be possible, and numbers should be visible in ASCII format;
- The data should be real;
- It is possible to comment values in the file with  $\frac{1}{k}$ ;
- It is possible to modify manually the values in the file.

### 5 Create EPS files

It is possible to create EPS files and use them directly in latex. The benefits are faster compilation and it is always good to have them in separate files, for example for distribution.

In order to create EPS files, follow the procedure:

- 1. Install perl from www.perl.com;
- 2. Copy bbox.exe from ps2eps.zip file to c:\texmf\miktex\bin. ps2eps.zip can be found at

www.telematik.informatik.uni-karlsruhe.de/~bless/ps2eps.html;

- 3. SET PATHEXT=.pl;%PATHEXT% or use the start, settings, control panel, system, advanced tab, environment variables and edit the PATHEXT entry accordingly;
- 4. Rename ps2eps to ps2eps.pl and copy it to c:\texmf\miktex\bin.

Now, we create a batch file to help in the compilation of each time: Create a bat file something like: makefigure.bat, save it in c:\texmf\miktex\bin. It should contain the following lines:

echo off del figures/%1.eps

```
latex %1eps.tex
dvips -t a4 -P pdf %1eps.dvi
ps2eps.pl %1eps.ps %1eps.eps
del %1eps.ps
del %1eps.eps
mkdir figures
rename %1eps.eps.eps %1.eps
move %1.eps figures
```
It is possible to change the contain above for different file names. In my case, I am creating files are follows:

```
\input{headers.tex}
\begin{document}
\pagestyle{empty}
\input{fig1.tex}
\end{document}
```
with the name NAMEeps.tex where NAME can be changed to the desired name. The file headers.tex contains all the headers of my report and therefore all proper fonts and so on will be used in this file and in the general one.

To create this file, it is possible to make another batch file called fileForEPS.bat such that:

```
echo off
echo \input{headers.tex} \begin{document} \emph{(continue in the same line)}
     \pagestyle{empty} \input{%1.tex} \end{document} > %1eps.tex
```
Execute makefigure NAME in the proper directory, and the EPS picture file will be created in the directory **figures**/. If you need to create the additional tex file, execute fileForEPS NAME and it will be done.

The procedure described above allows to use the following code in the main file:

```
\begin{figure}
\centering
%\input{fig.tex}
\includegraphics{figure/fig.eps}
\caption{Caption of the figure}
\label{fig:fig}
\end{figure}
```
where the commented line will describe which file is used: it is possible to choose between the tex file or (once picture is fixed and in order to improve speed) the eps one.

# 6 An example file

```
1 \langle ∗mptest \rangle2 \documentclass[]{article}
3 \usepackage[color]{makeplot}
4 \begin{document}
5 \begin{figure}
6 \centering
 7
8 \begin{makeplot}[startX=-10, endX=5, startY=-1, endY=0, Dx = 5,\%9 width=40, heightFactor=1, %
10 ylogBase=10, logLines=y, subticks=10, xsubticks=1]%
11 {$P_e$}{WNR, [dB]}
12 \plotFileA{data1.mat}
13 \plotFileB{data2.mat}
14 \legendDL{24.5}{2}
15 \legendAf{UDQ-QIM}
16 \legendBf{UQ-QIM}
17 \end{makeplot}
18
19 \caption{Performance analysis result.}
20 \label{fig:results}
21 \end{figure}
22
23 \end{document}
24 \langle/mptest\rangle
```
### 6.1 Data files:

### data1.mat

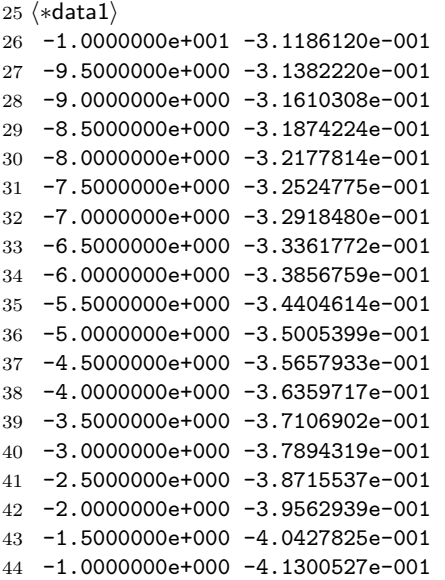

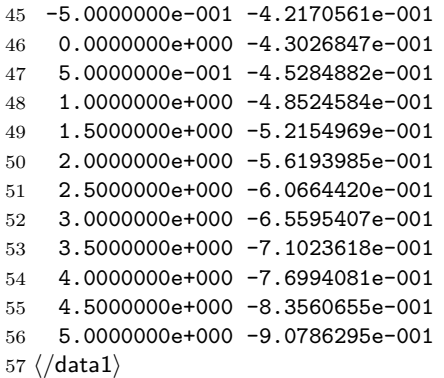

### data2.mat

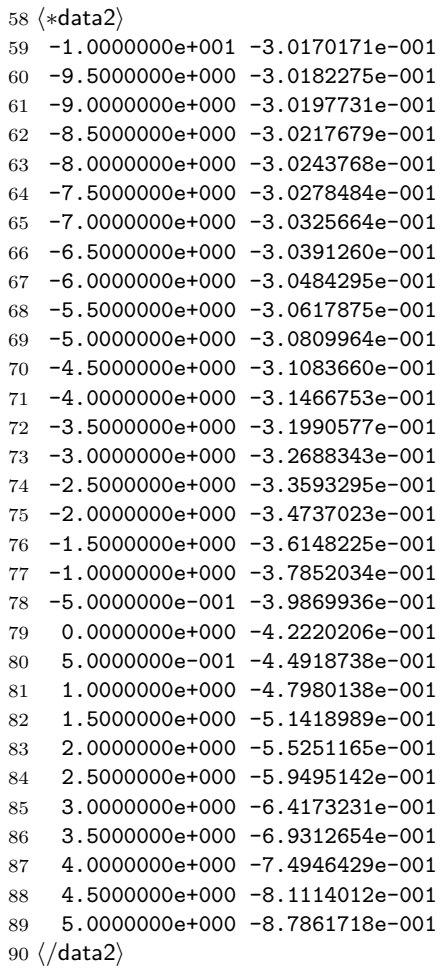

### 7 The implementation

91 (\*makeplot)

#### 7.1 Headers

First we test that we got the right format and name the package, and load external packages.

```
92 \NeedsTeXFormat{LaTeX2e}%
93 \ProvidesPackage{makeplot}[2005/12/20 %
94 v1.0.5 %
95 Plots utility from Jose-Emilio Vila-Forcen]%
96 \RequirePackage[nomessages]{fp}%
97 \RequirePackage{pst-plot}%
98 \RequirePackage{pstricks-add}%
99 \RequirePackage{xkeyval}%
```
color The option color leads to a redefinition of the line styles of the plot and uses colors with solid lines. Otherwise, black lines with different line styles are used

```
100 \newif\ifMP@color%
101 \MP@colorfalse%
102 \DeclareOption{color}{%
103 \MP@colortrue%
104 \typeout{ ------}%<br>105 \typeout{ ------
105 \typeout{ ------ makePlot package working in color}%
106 \typeout{ ------}}%
```
drawmargins The option drawmargins draw the margins of the figues. This option is useful in order to check if something is going out of the margins, since there is not internal checking for that.

```
107 \newif\ifMP@drawmargins%
108 \MP@drawmarginsfalse%
109 \DeclareOption{drawmargins}{%
110 \MP@drawmarginstrue%
111 \typeout{ ------}%
112 \typeout{ ------ makePlot package drawing the margins}%
113 \typeout{ ------}}%
```
big The option big put the lines of the plot larger

```
114 \newif\ifMP@big%
115 \MP@bigfalse%
116 \DeclareOption{big}{%
117 \MP@bigtrue
118 \typeout{ ------}%
119 \typeout{ ------ makePlot package in big size}%
120 \typeout{ ------}}%
```
If an unknown option is used, a warning will be displayed.

```
121 \DeclareOption*{%
```
- \PackageWarning{startPlot}{%
- 123 Unknown option '\CurrentOption'}}% Now we process the options.
- \ProcessOptions\relax%

### 7.2 Commands to fix the style

\MPbg Command to use the styles of the lines in black and white, by default:

```
125 \newcommand{\MPbg}{%
126 \def\styleoflineA{%
127 \psset{linestyle=solid, dash=1pt 0pt 0pt 0pt, dotsep=0pt,%
128 color=black}}%
129 \def\styleoflineB{%
130 \psset{linestyle=dashed, dash=5pt 5pt 0pt 0pt, dotsep=0pt,%
131 color=black}}%
132 \def\styleoflineC{%
133 \psset{linestyle=dotted, dash=3pt 2pt 0pt 0pt, dotsep=1pt,%
134 color=black}}%
135 \def\styleoflineD{%
136 \psset{linestyle=dashed, dash=4pt 1.5pt 1pt 1.5pt, dotsep=3pt,%
137 color=black}}%
138 \def\styleoflineE{%
139 \psset{linestyle=dotted, dash=1pt 4pt 0pt 0pt, dotsep=3pt,%
140 color=black}}%
141 \def\styleoflineF{%
142 \psset{linestyle=dashed, dash=6pt 1.5pt 3pt 1.5pt, dotsep=3pt,%
143 color=black}}%
144 \def\styleoflineG{%
145 \psset{linestyle=dashed, dash=2pt 6pt 0pt 0pt, dotsep=0pt,%
146 color=black}}}%
```
### MPcolor Definition of the standard colors for the lines, using the color option of the package. They might be changed by the user:

```
147 \definecolor{colorLineA}{rgb}{0,0,1}%
148 \definecolor{colorLineB}{rgb}{1,0,0}%
149 \definecolor{colorLineC}{rgb}{0,1,0}%
150 \definecolor{colorLineD}{rgb}{0,1,1}%
151 \definecolor{colorLineE}{rgb}{1,0,1}%
152 \definecolor{colorLineF}{rgb}{1,1,0}%
153 \definecolor{colorLineG}{rgb}{0.5,0.5,0.5}%
    Command to set the styles of the lines using colors:
154 \newcommand{\MPcolor}{%
155 \def\styleoflineA{\psset{linestyle=solid, linecolor=colorLineA}}%
156 \def\styleoflineB{\psset{linestyle=solid, linecolor=colorLineB}}%
157 \def\styleoflineC{\psset{linestyle=solid, linecolor=colorLineC}}%
158 \def\styleoflineD{\psset{linestyle=solid, linecolor=colorLineD}}%
159 \def\styleoflineE{\psset{linestyle=solid, linecolor=colorLineE}}%
```

```
160 \def\styleoflineF{\psset{linestyle=solid, linecolor=colorLineF}}%
```
#### \def\styleoflineG{\psset{linestyle=solid, linecolor=colorLineG}}}%

According to the package option, one of the styles will be loaded:

```
162 \ifMP@color%
163 \MPcolor%
164 \else%
165 \MPbg%
166 \fi%
167 \makeatletter%
```
Font sizes Definition of the standard font sizes in the plot. It is possible to redefine them.

```
168 \def\fontaxeY{\normalsize}%
169 \def\fontaxeX{\normalsize}%
170 \def\fonttitleY{\normalsize}%
171 \def\fonttitleX{\normalsize}%
172 \def\fontlegend{\footnotesize}%
```
### 7.3 Main macros: makeplot

Options for the command makeplot and the addition of the family of keys.

```
173 \define@key[psset]{makeplot}{Dx}[1]%
174 {\def\gridDxmakeplot{#1}}%
175 \define@key[psset]{makeplot}{Dy}[1]%
176 {\def\gridDymakeplot{#1}}%
177 \define@key[psset]{makeplot}{width}[50]%
178 {\def\widthPlotmakeplot{#1}}%
179 \define@key[psset]{makeplot}{heightFactor}[1]%
180 {\def\heightPlotFactormakeplot{#1}}%
181 \define@key[psset]{makeplot}{startX}[0]%
182 {\def\xamakeplot{#1}}%
183 \define@key[psset]{makeplot}{startY}[0]%
184 {\def\yamakeplot{#1}}%
185 \define@key[psset]{makeplot}{endX}[1]%
186 {\def\xzmakeplot{#1}}%
187 \define@key[psset]{makeplot}{endY}[1]%
188 {\FPmul\yzmakeplot{#1}{1.0001}}%
189 \define@key[psset]{makeplot}{factorBoundaryX}%
190 {\FPdiv\factorBOUNDARYxmakeplot{#1}{1.5}}%
191 \define@key[psset]{makeplot}{factorBoundaryY}%
192 {\FPdiv\factorBOUNDARYymakeplot{#1}{1.5}}%
193 \define@key[psset]{makeplot}{captionY}%
194 {\FPdiv\factorXmakeplot{#1}{8}}%
195 \define@key[psset]{makeplot}{captionX}%
196 {\FPdiv\factorYmakeplot{#1}{11}}%
197 \define@choicekey[psset]{makeplot}{changeEndXpos}[\var\nr]{no,yes}%
198 {\def\endXamakeplot{\nr}}%
199 \define@key[psset]{makeplot}{changeEndXsize}%
200 {\def\endXbmakeplot{#1}}%
```

```
201 \define@choicekey[psset]{makeplot}{tickyplot}[\val\nr]{all,x,y,none}%
202 {\def\tickymakeplot{\nr}} %
203 \define@choicekey[psset]{makeplot}{drawmargins}[\vall\nrr]{yes,no}%
204 {\def\drawmarginsmakeplot{\nrr}} %
205 \define@key[psset]{makeplot}{orgX}%
206 {\def\orgXmakeplot{#1}} %
207 \define@key[psset]{makeplot}{orgY}%
208 {\def\orgYmakeplot{#1}} %
209 \pst@addfams{makeplot}%
```
Default values for the above parameters

```
210 \psset\{Dx=1, Dy=1, %211 width=50, heightFactor=1, startX=0, endX=1, startY=0, endY=1,%
212 showorigin=true, axesstyle=frame, ticks=all, labels=all, %
213 factorBoundaryX=1, factorBoundaryY=1, captionY=100, captionX=100, %
214 xsubticks=0, subticksize=1, subtickcolor=black}%
215 \ifMP@big%
216 \psset{tickwidth=0.5pt, subtickwidth=0.5pt, linewidth=1pt}%
217 \else%
218 \psset{tickwidth=0.2pt, subtickwidth=0.2pt, linewidth=0.5pt}%
219 \fi%
220 \psset{tickyplot=all}%
221 \psset{changeEndXsize=0, changeEndXpos=no}%
222 \ifMP@drawmargins%
223 \psset{drawmargins=yes}%
224 \else%
225 \psset{drawmargins=no}%
226 \fi%
227 \psset{orgX=314, orgY=314}%
```
makeplot The makeplot environemnt perfoms most of the tasks needed for the plot. The axes are drawn, the legends and everything related with the background of the plot besides the legend, that will arrive later.

```
228 \newenvironment{makeplot}[3][]%
229 {\makeplot[#1]{#2}{#3}}%
230 {\end{pspicture}}%
```
\defaultOptionsMakeplot Default values, it is possible to change this command as desired to include some source to be executed in each makeplot command or enviroment call \def\defaultOptionsMakeplot{}%

```
\makeplot This is the most important macro, it can be used instead of the makeplot enviro-
           ment just adding \end{pspicture} at the end of the plot.
```

```
232 \def\makeplot{\@ifnextchar[\@makeplot{\@makeplot[]}}%
233 \def\@makeplot[#1]#2#3{%
234 % Use the default options command and process
235 % the options of the command line
236 \defaultOptionsMakeplot%
```

```
237 \psset{#1}%
```

```
238 % Calculate the dimensions of the plot
239 \def\gridDx{\gridDxmakeplot}%
240 \def\gridDy{\gridDymakeplot}%
241 \def\widthPlot{\widthPlotmakeplot}%
242 \def\heightPlotFactor{\heightPlotFactormakeplot}%
243 \def\xa{\xamakeplot}%
244 \def\ya{\yamakeplot}%
245 \def\xz{\xzmakeplot}%
246 \def\yz{\yzmakeplot}%
247 \def\factorBOUNDARYx{\factorBOUNDARYxmakeplot}%
248 \def\factorBOUNDARYy{\factorBOUNDARYymakeplot}%
249 \def\factorX{\factorXmakeplot}%
250 \def\factorY{\factorYmakeplot}%
251 \def\endXa{\endXamakeplot}%
252 \def\endXb{\endXbmakeplot}%
253 \def\ticky{\tickymakeplot}%
254 \def\drawmargins{\drawmarginsmakeplot}%
255 \def\orgX{\orgXmakeplot}%
256 \def\orgY{\orgYmakeplot}%
257 %
258 % Use the fonts established
259 \def\pshlabel{\fontaxeX}%
260 \def\psvlabel{\fontaxeY}%
261 \def\pshlabel{\fontaxeX}%
262 \def\psvlabel{\fontaxeY}%
263 %
264 % Calculate the proper units for the plot
265 \FPadd\xDiff\xz{-\xa}%
266 \FPdiv\unitX\widthPlot\xDiff%
267 \FPadd\yDiff\yz{-\ya}%
268 \FPmul\ff\widthPlot\heightPlotFactor%
269 \FPdiv\unitY\ff\yDiff%
270 \psset{xunit=\unitX mm,yunit=\unitY mm}%
271 %
272 \FPadd\yinc\yz{-\ya}%
273 \FPdiv\ymid\yinc{2}%
274 \FPadd\ymid\ymid\ya%
275 \FPadd\xinc\xz{-\xa}%
276 \FPdiv\xmid\xinc{2}%
277 \FPadd\xmid\xmid\xa%
278 \FPadd\xzz\xz{0}%
279 %
280 % Related to the position of the legends
281 \FPdiv\factorX\factorX\unitX%
282 \FPadd\xaa\xa{-\factorX}%
283 \FPdiv\factorY\factorY\unitY%
284 \FPadd\yaa\ya{-\factorY}%
285 %
286 % Related to the size of the plot
```

```
287 \FPdiv\factorBOUNDARYx\factorBOUNDARYx\unitX%
```

```
288 \FPadd\xaaa\xaa{-\factorBOUNDARYx}%
289 \FPdiv\factorBOUNDARYy\factorBOUNDARYy\unitY%
290 \FPadd\yaaa\yaa{-\factorBOUNDARYy}%
291 %
292 % Change of the size of the plot
293 % if it is asked in the options,
294 % like putting the legend at the right
295 \ifnum \endXb>0%
296 \FPdiv\w{\endXb}\unitX%
297 \ifnum \endXa=0%
298 \def\end{Xa{\xz}}299 \{f_i\}300 \FPadd\ww{\endXa}{-\xz}%
301 \def\sep{0.5}%
302 \FPdiv\www\sep\unitX%
303 \FPadd\xzz\xz\w%
304 \FPadd\xzz\xzz\ww%
305 \FPadd\xzz\xzz\www %
306 \overline{\text{f}i\text{}}307 %
308 % Starting the pspicture environment
309 \begin{pspicture}(\xaaa,\yaaa)(\xzz,\yz)%
310 %
311 % Draw a box with the margins if requested
312 \ifnum \drawmargins=0%
313 \psframe(\xaaa,\yaaa)(\xzz,\yz)%
314 \fi%
315 %
316 \FPadd\tickHerex{\yz}{-\ya}%
317 \FPmul\tickHerex\tickHerex\unitY%
318 \FPadd\tickHerey{\xz}{-\xa}%
319 \FPmul\tickHerey\tickHerey\unitX%
320 %
321 % To change the origin of the plot
322 % not working yet
323 \def\xaOrigin{\xa}%
324 \def\yaOrigin{\ya}%
325 \ifnum \orgX=314%
326 \else%
327 \def\xaOrigin{\orgX}%
328 \fi%
329 \ifnum \orgY=314%
330 \else%
331 \def\yaOrigin{\orgY}%
332 \fi %
333 %
334 % Put the ticks as given in the options
335 \ifnum \ticky=0%
336 \psaxes[Ox=\xa,Oy=\ya,Dx=\gridDx,Dy=\gridDy, #1,%
337 ticksize=-4pt 4pt, subticks=0, subticksize=0,%
```

```
338 tickwidth=0.5pt, linewidth=0pt,%
339 axesstyle=axes, linecolor=white, #1, ticks=all, labels=none]%
340 \{-\}(\xa,\ya)(\xa,\ya)(\xz,\yz)341 \overline{\text{if}}342 \ifnum \ticky=1%
343 \psaxes[Ox=\xa,Oy=\ya,Dx=\gridDx,Dy=\gridDy, #1,%
344 ticksize=-4pt 4pt, subticks=0, subticksize=0,%
345 tickwidth=0.5pt, linewidth=0pt,%
346 axesstyle=axes, linecolor=white, #1, ticks=x, labels=none]%
347 \{-\}(\xa, \ya)(\xa, \ya)(\xz, \yz)348 \fi%
349 \ifnum \ticky=2%
350 \psaxes[Ox=\xa,Oy=\ya,Dx=\gridDx,Dy=\gridDy, #1,%
351 ticksize=-4pt 4pt, subticks=0, subticksize=0,%
352 tickwidth=0.5pt, linewidth=0pt,%
353 axesstyle=axes, linecolor=white, #1, ticks=y, labels=none]%
354 \{-\}(\xa,\ya)(\xa,\ya)(\xz,\yz)355 \fi%
356 \ifnum \ticky=3%
357 \fi%
358 %
359 % Put the main axes and the grid
360 \FPround\tickHerex{\tickHerex}{10}%
361 \FPround\tickHerey{\tickHerey}{10}%
362 \psaxes[xticksize=0mm \tickHerex mm, yticksize=0mm \tickHerey mm,%
363 Ox=\xa,Oy=\ya,Dx=\gridDx,Dy=\gridDy, #1]%
364 \{-\}(\xalpha\, \yalpha) (\xa\arg\min) (\xa,\ya)(\xz,\yz)%
365 \def\MP@xa{\xaOrigin}%
366 \def\MP@ya{\yaOrigin}%
367 \def\MP@xz{\xz}%
368 \def\MP@yz{\yz}%
369 %
370 % Write the legend of the plot
371 \rput(\xaa,\ymid){\rotateleft{\fonttitleY #2}}%
372 \rput(\xmid,\yaa){\fonttitleX #3}%
373 \ifMP@big%
374 \psset{linewidth=2pt}%
375 \else%
376 \psset{linewidth=1pt}%
377 \fi%
378 }%
```
### 7.4 How to plot the data of a file

```
\plotFile Function to plot a file with the linestyle given
          379 \def\plotFile{\@ifnextchar[\@plotFile{\@plotFile[]}}%
          380 \def\@plotFile[#1]#2{%
          381 \readdata[#1]{\data}{#2}\listplot[#1]{\data}}%
```
And now, a specific function for each linestyle predefined:

```
\plotFileA
          382 \def\plotFileA{\@ifnextchar[\@plotFileA{\@plotFileA[]}}%
          383 \def\@plotFileA[#1]#2{%
          384 \styleoflineA%
          385 \plotFile[#1]{#2}}%
\plotFileB
          386 \def\plotFileB{\@ifnextchar[\@plotFileB{\@plotFileB[]}}%
          387 \def\@plotFileB[#1]#2{%
          388 \styleoflineB%
          389 \plotFile[#1]{#2}}%
\plotFileC
          390 \def\plotFileC{\@ifnextchar[\@plotFileC{\@plotFileC[]}}%
          391 \def\@plotFileC[#1]#2{%
          392 \styleoflineC%
          393 \plotFile[#1]{#2}}%
\plotFileD
          394 \def\plotFileD{\@ifnextchar[\@plotFileD{\@plotFileD[]}}%
          395 \def\@plotFileD[#1]#2{%
          396 \styleoflineD%
          397 \plotFile[#1]{#2}}%
\plotFileE
          398 \def\plotFileE{\@ifnextchar[\@plotFileE{\@plotFileE[]}}%
          399 \def\@plotFileE[#1]#2{%
          400 \styleoflineE%
          401 \plotFile[#1]{#2}}%
\plotFileF
          402 \def\plotFileF{\@ifnextchar[\@plotFileF{\@plotFileF[]}}%
          403 \def\@plotFileF[#1]#2{%
          404 \styleoflineF%
          405 \plotFile[#1]{#2}}%
\plotFileG
          406 \def\plotFileG{\@ifnextchar[\@plotFileG{\@plotFileG[]}}%
          407 \def\@plotFileG[#1]#2{%
          408 \styleoflineG%
          409 \plotFile[#1]{#2}}%
```
### 7.5 Legends code

\legend Defines the general \legend command, the inputs are: the optional parameter with PSTricks keys, the position in X, the length of the line, the separation between line and text, the position in Y and the text of the legend.

```
410 \def\legend{\@ifnextchar[\@legend{\@legendf[]}}%
```

```
411 \def\@legend[#1]#2#3#4#5#6{%
                  412 \def\xb{#2}%
                  413 \def\x{#3}%
                  414 \FPdiv\x\x\unitX%
                  415 \FPadd\xbb\xb\x%
                  416 \def\x{#4}%
                  417 \FPdiv\x\x\unitX%
                  418 \FPadd\xc\xbb\x%
                  419 %
                  420 \def\y{#5}%
                  421 \psline[#1]{-}(\xb,\y)(\xbb,\y)%
                  422 \rput(\xc,\y){\makebox[0 cm][l]{{\fontlegend #6}}}}%
\legend[ABCDEFG] One command for each line style: as the previous command, but now using the
                   predefined styles
                  423 \def\legendA{\@ifnextchar[\@legendA{\@legendA[]}}%
                  424 \def\@legendA[#1]#2#3#4#5{%
                  425 \styleoflineA%
                  426 \legend[#1]{#2}{#3}{#4}{#5}}%
                  427 \def\legendB{\@ifnextchar[\@legendB{\@legendB[]}}%
                  428 \def\@legendB[#1]#2#3#4#5{%
                  429 \styleoflineB%
                  430 \legend[#1]{#2}{#3}{#4}{#5}}%
                  431 \def\legendC{\@ifnextchar[\@legendC{\@legendC[]}}%
                  432 \def\@legendC[#1]#2#3#4#5{%
                  433 \styleoflineC%
                  434 \legend[#1]{#2}{#3}{#4}{#5}}%
                  435 \def\legendD{\@ifnextchar[\@legendD{\@legendD[]}}%
                  436 \def\@legendD[#1]#2#3#4#5{%
                  437 \styleoflineD%
                  438 \legend[#1]{#2}{#3}{#4}{#5}}%
                  439 \def\legendE{\@ifnextchar[\@legendE{\@legendE[]}}%
                  440 \def\@legendE[#1]#2#3#4#5{%
                  441 \styleoflineE%
                  442 \legend[#1]{#2}{#3}{#4}{#5}}%
                  443 \def\legendF{\@ifnextchar[\@legendF{\@legendF[]}}%
                  444 \def\@legendF[#1]#2#3#4#5{%
                  445 \styleoflineF%
                  446 \legend[#1]{#2}{#3}{#4}{#5}}%
                  447 \def\legendG{\@ifnextchar[\@legendG{\@legendG[]}}%
                  448 \def\@legendG[#1]#2#3#4#5{%
                  449 \styleoflineG%
                  450 \legend[#1]{#2}{#3}{#4}{#5}}%
\legend[ABCDEFG]f An automatic legend mode, where the position is automatically calculated for each
                   one in consecutive order
```

```
451 \def\legendAf{\@ifnextchar[\@legendAf{\@legendAf[]}}%
452 \def\@legendAf[#1]#2{%
453 \legendA[#1]{\posx}{\l}{\s}{\posy}{#2}%
```

```
454 \FPadd\posy\posy{-\dif}}%
            455 \def\legendBf{\@ifnextchar[\@legendBf{\@legendBf[]}}%
            456 \def\@legendBf[#1]#2{%
            457 \legendB[#1]{\posx}{\l}{\s}{\posy}{#2}%
            458 \FPadd\posy\posy{-\dif}}%
            459 \def\legendCf{\@ifnextchar[\@legendCf{\@legendCf[]}}%
            460 \def\@legendCf[#1]#2{%
            461 \legendC[#1]{\posx}{\l}{\s}{\posy}{#2}%
            462 \FPadd\posy\posy{-\dif}}%
            463 \def\legendDf{\@ifnextchar[\@legendDf{\@legendDf[]}}%
            464 \def\@legendDf[#1]#2{%
            465 \legendD[#1]{\posx}{\l}{\s}{\posy}{#2}%
            466 \FPadd\posy\posy{-\dif}}%
            467 \def\legendEf{\@ifnextchar[\@legendEf{\@legendEf[]}}%
            468 \def\@legendEf[#1]#2{%
            469 \legendE[#1]{\posx}{\l}{\s}{\posy}{#2}%
            470 \FPadd\posy\posy{-\dif}}%
            471 \def\legendFf{\@ifnextchar[\@legendFf{\@legendFf[]}}%
            472 \def\@legendFf[#1]#2{%
            473 \legendF[#1]{\posx}{\l}{\s}{\posy}{#2}%
            474 \FPadd\posy\posy{-\dif}}%
            475 \def\legendGf{\@ifnextchar[\@legendGf{\@legendGf[]}}%
            476 \def\@legendGf[#1]#2{%
            477 \legendG[#1]{\posx}{\l}{\s}{\posy}{#2}%
            478 \FPadd\posy\posy{-\dif}}%
\legendText A legend without a line: to include some text in the legend box
            479 \def\legendText{\@ifnextchar[\@legendText{\@legendText[]}}%
            480 \def\@legendText[#1]#2{%
            481 \rput(\posx,\posy){%
            482 \makebox[0 cm][l]{%
            483 \hspace{-0.1cm}{\footnotesize #2}}}%
            484 \FPadd\posy\posy{-\dif}}%
                Keys to be used in the legend environment:
            485 \define@key[psset]{whiteBG}{fillcolorWhiteBG}{\def\fillcolorWhiteBG{#1}}%
            486 \define@key[psset]{whiteBG}{fillstyleWhiteBG}{\def\fillstyleWhiteBG{#1}}%
            487 \define@key[psset]{whiteBG}{framearcWhiteBG}{\def\framearcWhiteBG{#1}}%
            488 \define@key[psset]{whiteBG}{linewidthWhiteBG}{\def\linewidthWhiteBG{#1}}%
            489 \define@key[psset]{whiteBG}{linestyleWhiteBG}{\def\linestyleWhiteBG{#1}}%
            490 \define@key[psset]{whiteBG}{linecolorWhiteBG}{\def\linecolorWhiteBG{#1}}%
            491 \pst@addfams{whiteBG}%
             Default values for the above keys:
            492 \psset{fillcolorWhiteBG=white, fillstyleWhiteBG=solid,%
```

```
493 framearcWhiteBG=0.3, linewidthWhiteBG=0.01, %
```

```
494 linestyleWhiteBG=solid, linecolorWhiteBG=black}%
```

```
\whiteBG Create the box of the legend in the given position
         495 \def\whiteBG{\@ifnextchar[\@whiteBG{\@whiteBG[]}}%
```

```
496 \def\@whiteBG[#1]#2#3#4#5{%
          497 \psframe[framearc=\framearcWhiteBG, fillcolor=\fillcolorWhiteBG,%
          498 fillstyle=\fillstyleWhiteBG, linewidth=\linewidthWhiteBG cm,%
          499 linestyle=\linestyleWhiteBG, linecolor=\linecolorWhiteBG, #1]%
          500 (\texttt{\#2}, \texttt{\#3}) (\texttt{\#4}, \texttt{\#5})Keys to control the line length and separation with the text in the legend:
          501 \define@key[psset]{legendXY}{legendSep}{\def\sepYlegendXY{#1}} %
          502 \define@key[psset]{legendXY}{lineLength}{\def\llegendXY{#1}} %
          503 \define@key[psset]{legendXY}{lineTextSep}{\def\slegendXY{#1}} %
          504 \define@key[psset]{legendXY}{borderlineSep}{\FPmul\sepTxlegendXY{#1}{2}} %
          505 \pst@addfams{legendXY}%
              Default values:
          506 \psset{legendSep=4, lineLength=5, lineTextSep=1, borderlineSep=1}%
\legendXY Plot a legend box and calculate the parameters of the legend in the position given
           in round brackets, for #4 different legends and with a width of #5.
          507 \def\legendXY{\@ifnextchar[\@legendXY{\@legendXY[]}}%
          508 \def\@legendXY[#1](#2,#3)#4#5{%
          509 \psset{#1}%
          510 \def\sepY{\sepYlegendXY}%
          511 \def\l{\llegendXY}%
          512 \def\s{\slegendXY}%
          513 \def\sepTx{\sepTxlegendXY}%
          514 \def\xaXY{#2}%
          515 \def\yzXY{#3}%
          516 \FPdiv\sep\sepY{8}%
          517 \FPdiv\sepYy\sepY{1.33} %
          518 \FPdiv\x\sep\unitX% To separate \sep mm the legend from the axe
          519 \FPdiv\y\sep\unitY% To separate \sep mm the legend from the axe
          520 \FPadd\leftX\xaXY{\x}%
          521 \FPadd\highY\yzXY{-\y}%
          522 \FPdiv\w{#4}\unitX%
          523 \FPadd\rightX\leftX{\w}%
          524 \FPdiv\sepTx\sepTx\unitX%
          525 \FPadd\posx\leftX\sepTx%
          526 \FPdiv\sepTy\sepYy\unitY%
          527 \FPadd\posy\highY{-\sepTy}%
          528 \FPdiv\dif{\sepY}\unitY% Separation of the legends
          529 \FPadd\n{#5}{-1}%
          530 \FPmul\lowY\dif\n%
          531 \FPadd\lowY\lowY\sepTy%
          532 \FPadd\lowY\posy{-\lowY}%
          533 \whiteBG[#1]{\leftX}{\lowY}{\rightX}{\highY}}%
```

```
\legend[UL,UR,DL,DR] Put the legend box in the positions upper-left, upper-right, down-left and down-
                       right. The input parameters are the optional keys, the number of legends and the
                       width.
```
\def\legendUL{\@ifnextchar[\@legendUL{\@legendUL[]}}%

```
535 \def\@legendUL[#1]#2#3{%
536 \FPmul\xUL\MP@xa{1}%
537 \FPmul\yUL\MP@yz{1}%
538 \legendXY[#1](\xUL,\yUL){#2}{#3}}%
539 %
540 \def\legendUR{\@ifnextchar[\@legendUR{\@legendUR[]}}%
541 \def\@legendUR[#1]#2#3{%
542 \FPmul\xUR\MP@xz{1}%
543 \FPmul\yUR\MP@yz{1}%
544 \def\sep{0.5}%
545 \FPdiv\xp\sep\unitX% To separate \sep mm the legend from the axe
546 \FPmul\xp\xp{2}%
547 \FPadd\xp\xUR{-\xp}%
548 \FPdiv\xx{#2}\unitX%
549 \FPadd\xp\xp{-\xx}%
550 \legendXY[#1](\xp,\yUR){#2}{#3}}%
551 %
552 \def\legendDL{\@ifnextchar[\@legendDL{\@legendDL[]}}%
553 \def\@legendDL[#1]#2#3{%
554 \psset{#1}%
555 \def\sepY{\sepYlegendXY}%
556 \def\sepTx{\sepTxlegendXY}%
557 \FPmul\xzDL\MP@xz{1}%
558 \FPmul\xaDL\MP@xa{1}%
559 \FPmul\yzDL\MP@yz{1}%
560 \FPmul\yaDL\MP@ya{1}%
561 \FPdiv\sep\sepY{8}%
562 \FPdiv\sep\sepY{8}%
563 \FPdiv\sepYy\sepY{1.33} %
564 \FPdiv\x\sep\unitX% To separate \sep mm the legend from the axe
565 \FPdiv\y\sep\unitY% To separate \sep mm the legend from the axe
566 \FPadd\leftX\xaDL{0}%
567 \FPdiv\w{#2}\unitX%
568 \FPadd\rightX\leftX{\w}%
569 \FPdiv\sepTx\sepTx\unitX%
570 \FPadd\posx\leftX\sepTx%
571 \FPadd\lowY\yaDL{\y}%
572 \FPadd\lowY\lowY{\y}%
573 \FPdiv\sepTy\sepYy\unitY%
574 \FPadd\posy\lowY{\sepTy}%
575 \FPdiv\dif\sepY\unitY% Separation of the legends
576 \FPadd\n{#3}{-1}%
577 \FPmul\highY\dif\n%
578 \FPadd\highY\highY\sepTy%
579 \FPadd\highY\posy{\highY}%
580 \FPadd\posy\highY{-\sepTy}%
581 \legendXY[#1](\leftX,\highY){#2}{#3}}%
582 %
```

```
583 \def\legendDR{\@ifnextchar[\@legendDR{\@legendDR[]}}%
584 \def\@legendDR[#1]#2#3{%
```

```
585 \psset{#1}%
586 \def\sepY{\sepYlegendXY}%
587 \def\sepTx{\sepTxlegendXY}%
588 \FPmul\xzDR\MP@xz{1}%
589 \FPmul\xaDR\MP@xa{1}%
590 \FPmul\yzDR\MP@yz{1}%
591 \FPmul\yaDR\MP@ya{1}%
592 \FPdiv\sep\sepY{8}%
593 \FPdiv\sepYy\sepY{1.33} %
594 \FPdiv\x\sep\unitX% To separate \sep mm the legend from the axe
595 \FPdiv\y\sep\unitY% To separate \sep mm the legend from the axe
596 \FPadd\rightX\xzDR{-\x}%
597 \FPdiv\w{#2}\unitX%
598 \FPadd\leftX\rightX{-\w}%
599 \FPadd\leftX\leftX{-\x}%
600 \FPdiv\sepTx\sepTx\unitX%
601 \FPadd\posx\leftX\sepTx%
602 \FPadd\lowY\yaDR{\y}%
603 \FPadd\lowY\lowY{\y}%
604 \FPdiv\sepTy\sepYy\unitY%
605 \FPadd\posy\lowY{\sepTy}%
606 \FPdiv\dif{\sepY}\unitY% Separation of the legends
607 \FPadd\n{#3}{-1}%
608 \FPmul\highY\dif\n%
609 \FPadd\highY\highY\sepTy%
610 \FPadd\highY\posy{\highY}%
611 \FPadd\posy\highY{-\sepTy}%
612 \legendXY[#1](\leftX,\highY){#2}{#3}}%
```
This is the end

\makeatother%

614  $\langle$ /makeplot $\rangle$ 

# Index

Numbers written in italic refer to the page where the corresponding entry is described; numbers underlined refer to the code line of the definition; numbers in roman refer to the code lines where the entry is used.

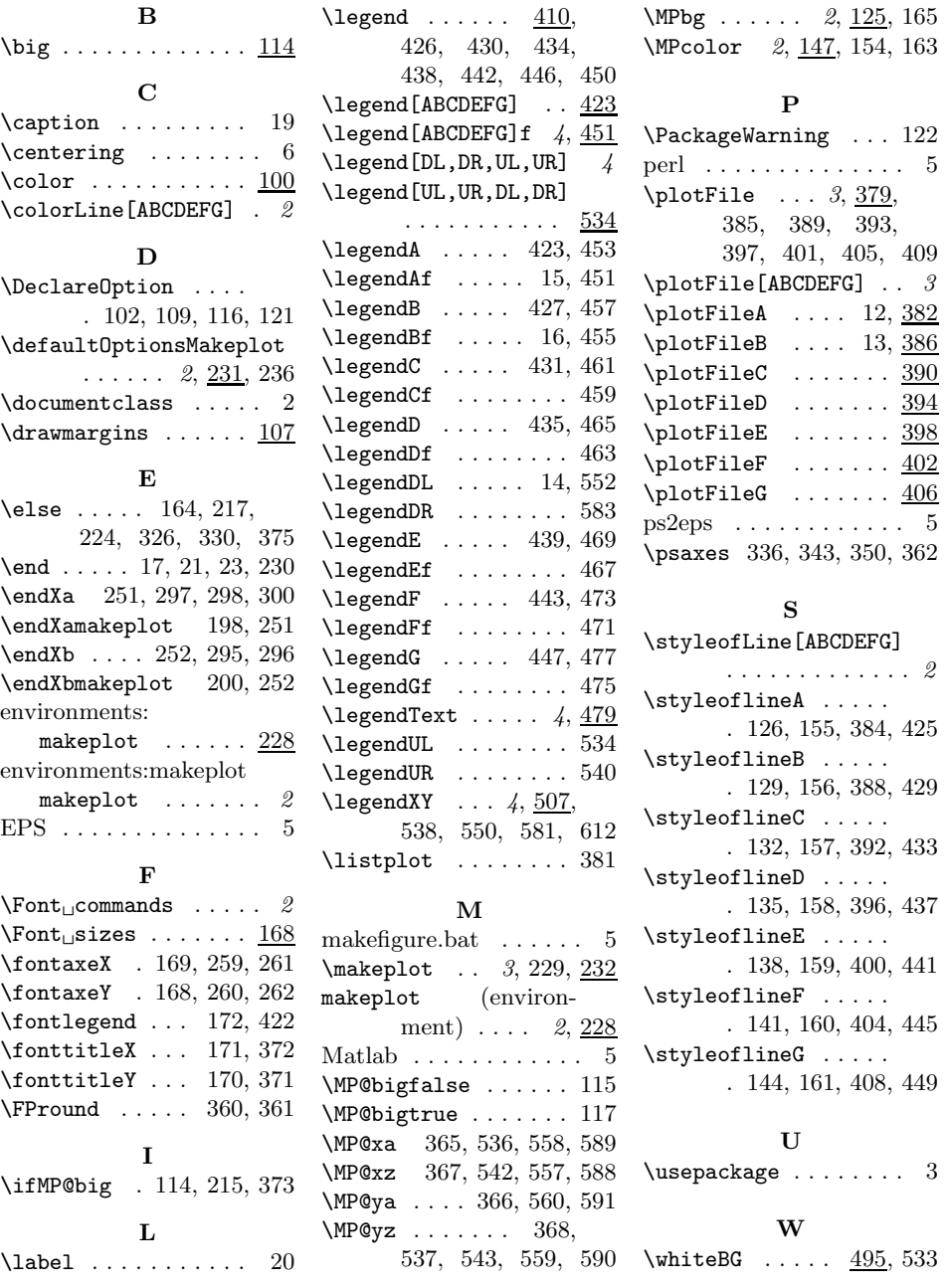